# LUW-05

Recipes for Db2 Backups with Encryption, Compression, Hardware Acceleration and Other Ingredients

Beck Tang, IBM

[becktang@ca.ibm.com](mailto:becktang@ca.ibm.com)

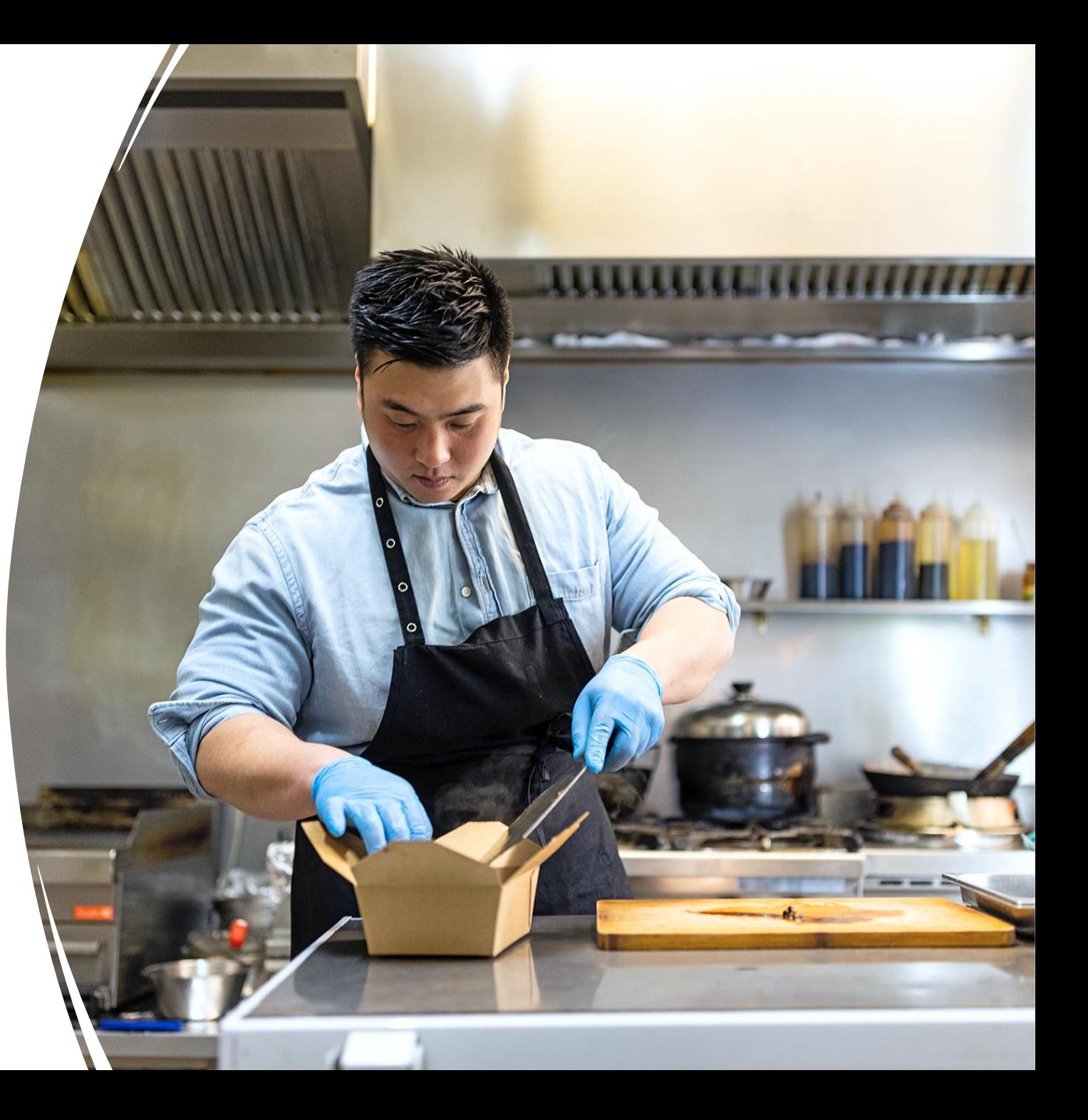

#### PLEASE NOTE

- IBM's statements regarding its plans, directions, and intent are subject to change or withdrawal without notice at IBM's sole discretion.
- Information regarding potential future products is intended to outline our general product direction and it should not be relied on in making a purchasing decision.
- The information mentioned regarding potential future products is not a commitment, promise, or legal obligation to deliver any material, code or functionality. Information about potential future products may not be incorporated into any contract.
- The development, release, and timing of any future features or functionality described for our products remains at our sole discretion.
- Performance is based on measurements and projections using standard IBM benchmarks in a controlled environment. The actual throughput or performance that any user will experience will vary depending upon many factors, including considerations such as the amount of multiprogramming in the user's job stream, the I/O configuration, the storage configuration, and the workload processed. Therefore, no assurance can be given that an individual user will achieve results similar to those stated here.

# Agenda

- ❖ Using the right bowls to mix the pastry
	- The backup process
- ❖ Choosing best ingredients
	- Compression, encryption and other options
- ❖ Monitoring the baking process
	- db2pd and list utilities
- ❖ Tasting the meal
	- Check/validate the backup image
- ❖ Get feedback from the guests
	- Reading the history file

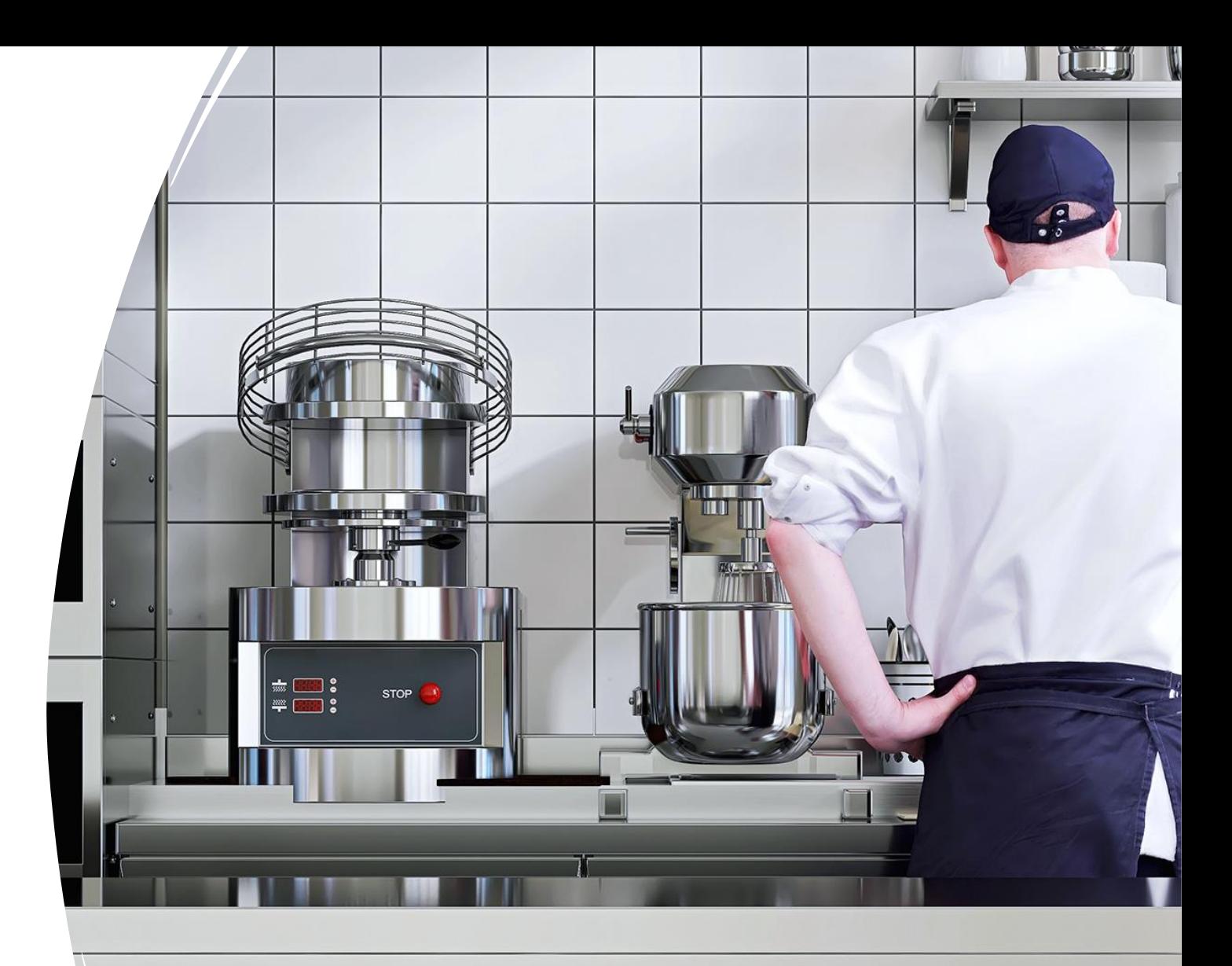

# Backup Theory - Process and Involved EDUs  $\oslash$

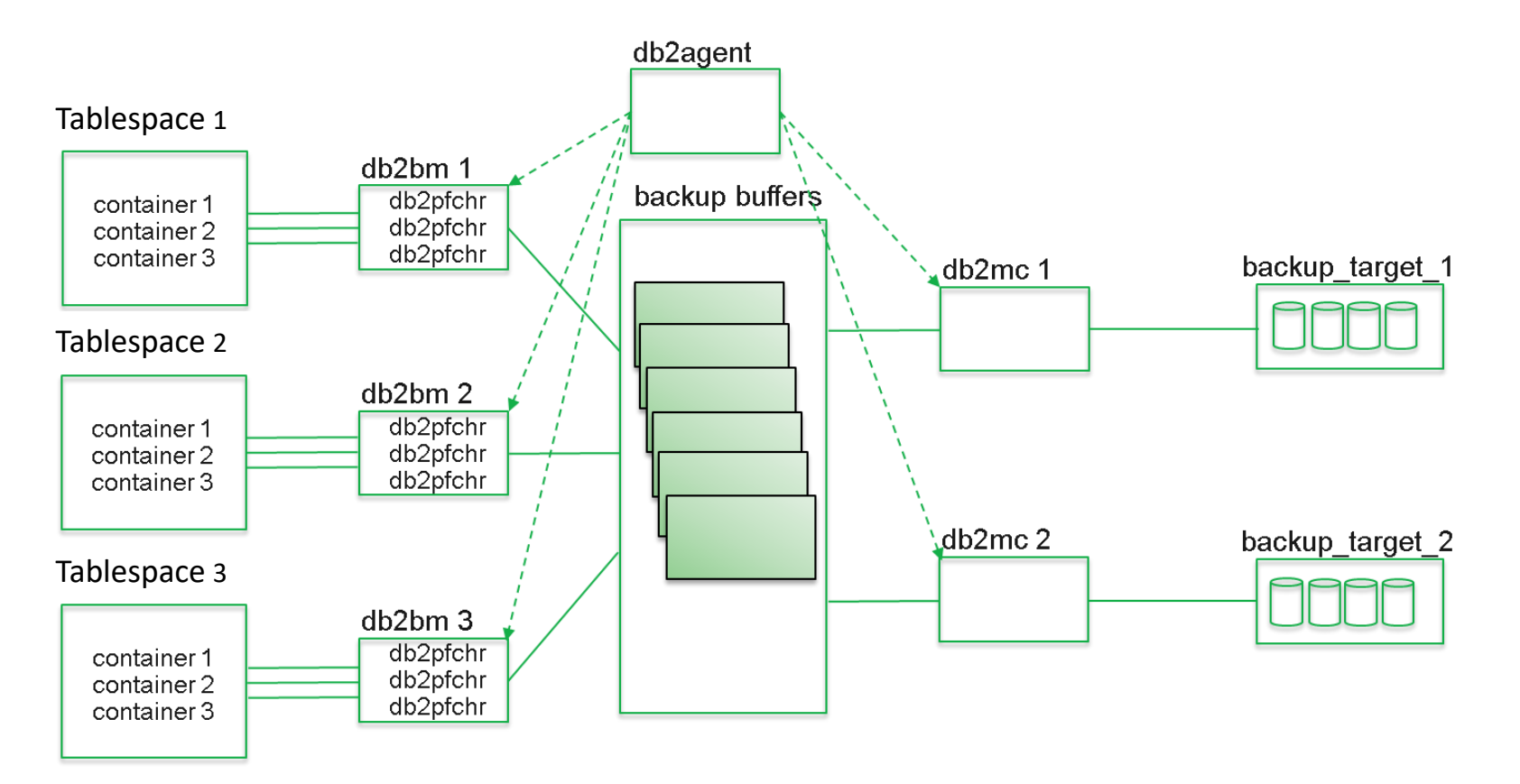

db2 "backup db ABC online to /backup\_target\_1, /backup\_target\_2 with 6 buffers parallelism 3"

Note: The backup buffers are coming from the database configuration, Utility memory heap (UTIL\_HEAP). For reference, SAP recommendation for DB2 11.5 for util heap sz is AUTOMATIC with an initial value of 50000 X 4KB pages.

# Db2 Backup – Using Compression

- Advantages:
	- The size of the backup images will be smaller than without compression
	- This has impact on the time to take backups, the time to transfer the image and the size it allocates in the backup infrastructure

- Disadvantages:
	- Takes more resources to compress the data
- Available compression methods:
	- Common Db2 Compression
		- Software based
	- NX842 on Power
		- Using special accelerator units on CPUs of Power 7+ and later
	- ZLib Compression
		- Either software or using additional accelerators in x86, Power 9 and z CPUs

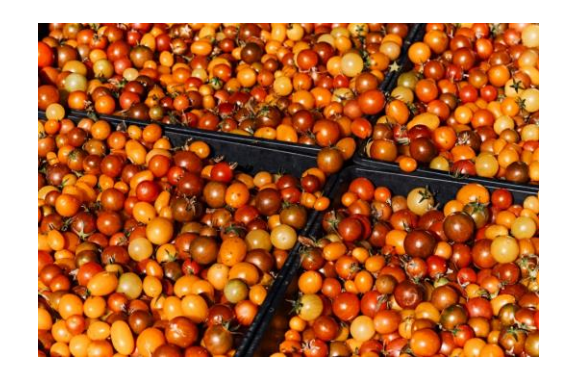

### Backup Theory – HW Acceleration – NX842

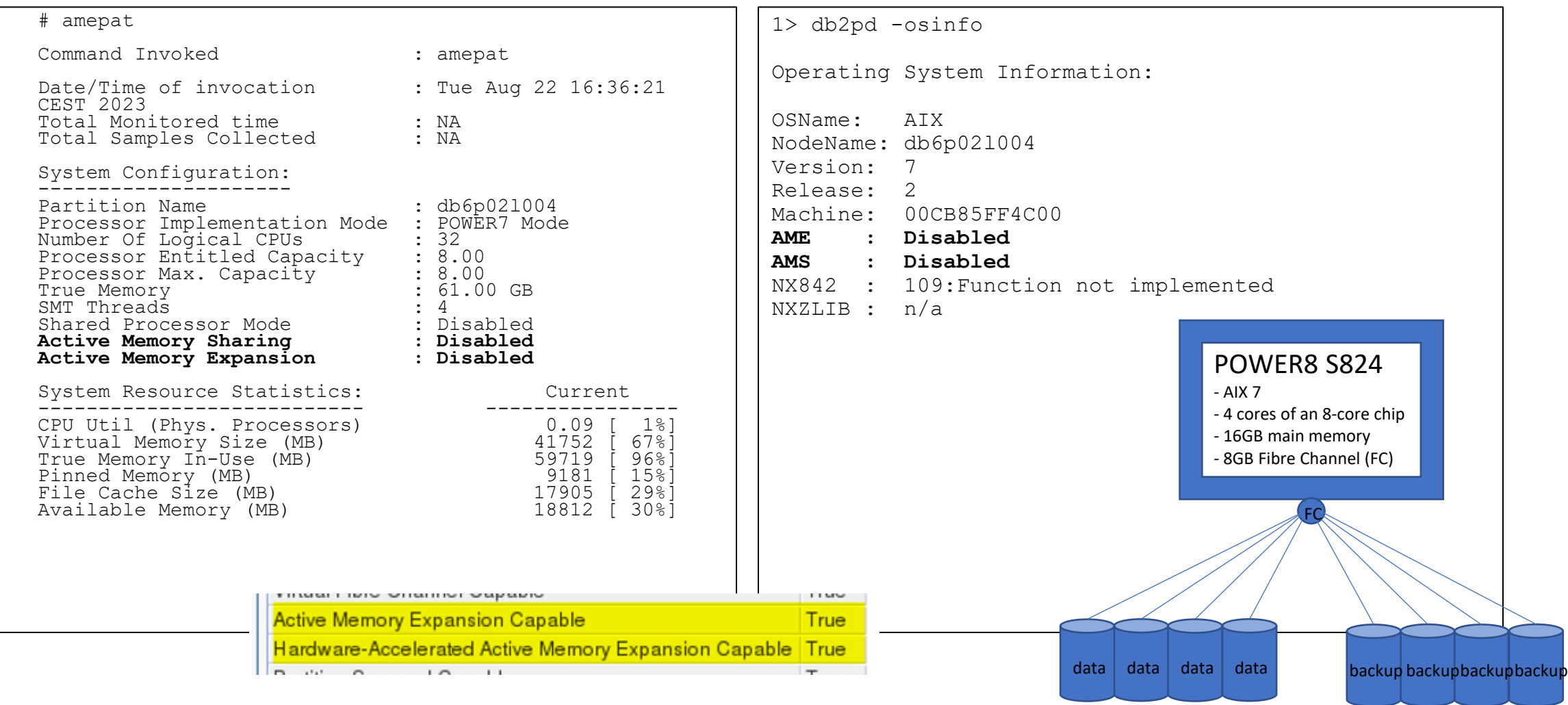

# Backup Theory – Compression-Type-Efficency

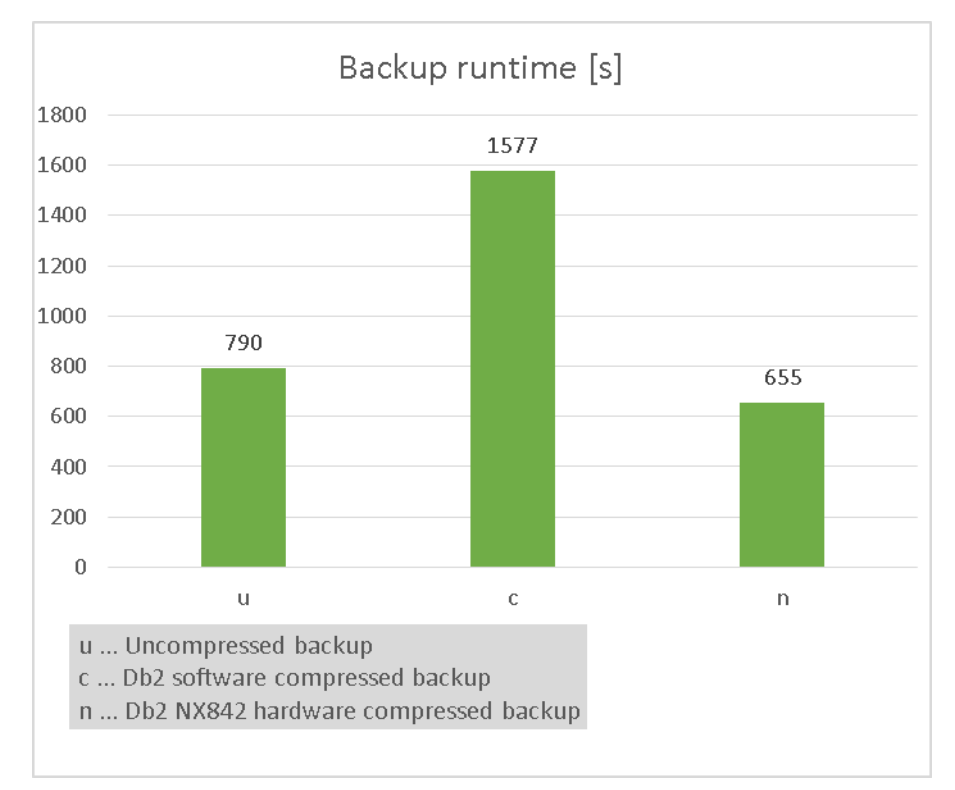

#### • Runtime • CPU Usage

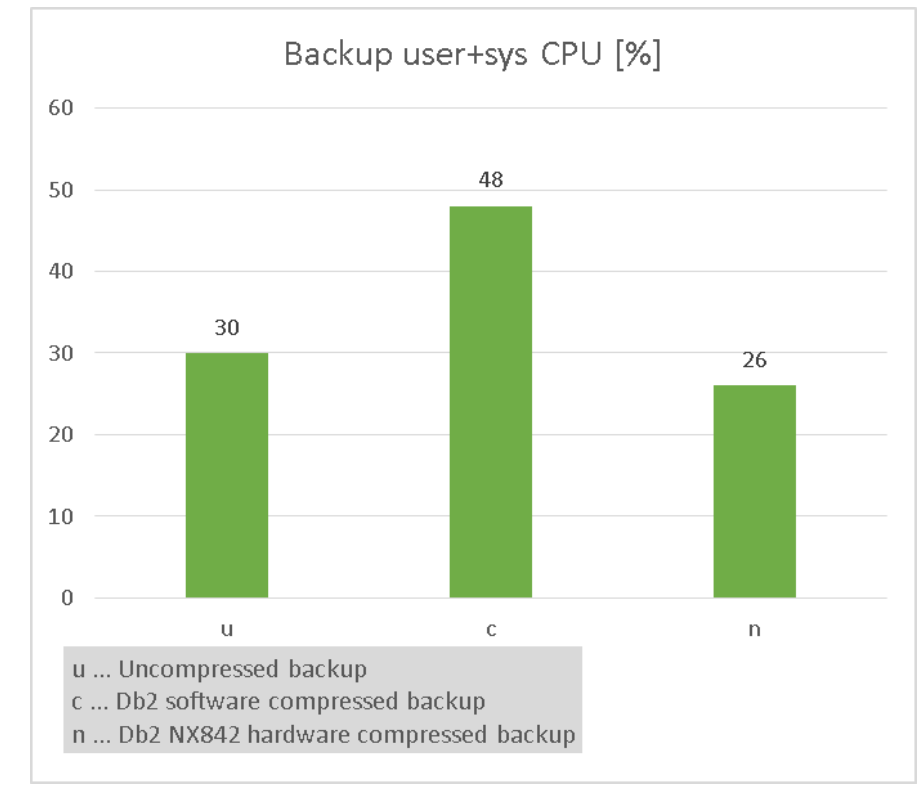

HW-Compression: fast and efficient – use if available

# Db2 Backup – Using Encryption

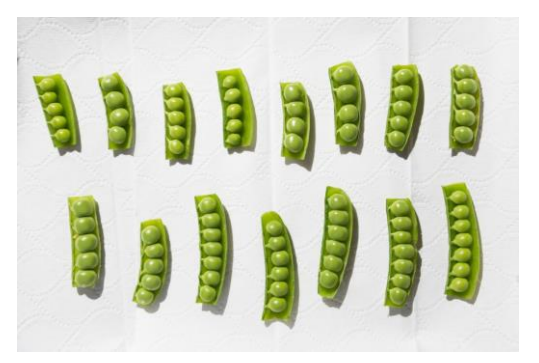

- Advantages:
	- **Data Security**: Encryption helps protect sensitive data in backups from unauthorized access. Even if backup files are stolen or compromised, the data remains encrypted and inaccessible without the encryption key.
	- **Compliance**: Encryption is often required to meet regulatory compliance standards, such as **HIPAA** (Health Insurance Portability and Accountability Act), or **PCI DSS** (Payment Card Industry Data Security Standard), **GIS** (Global Information Security) which mandate the protection of sensitive datal, especially for the finance and health sectors.
	- **Safe Data Transfer**: If you need to transfer backup files to a different location or store them in a cloud service, encryption adds an extra layer of security during transit.
- Disadvantages:
	- **Performance Overhead**: Obviously costs additional resources either on general purpose CPU or on hardware accelerators – up to 10 %.
	- **Complexity**: Requires setting up encryption algorithms, managing keys, and ensuring compatibility with your backup and recovery processes.

# Backup Theory - Encryption

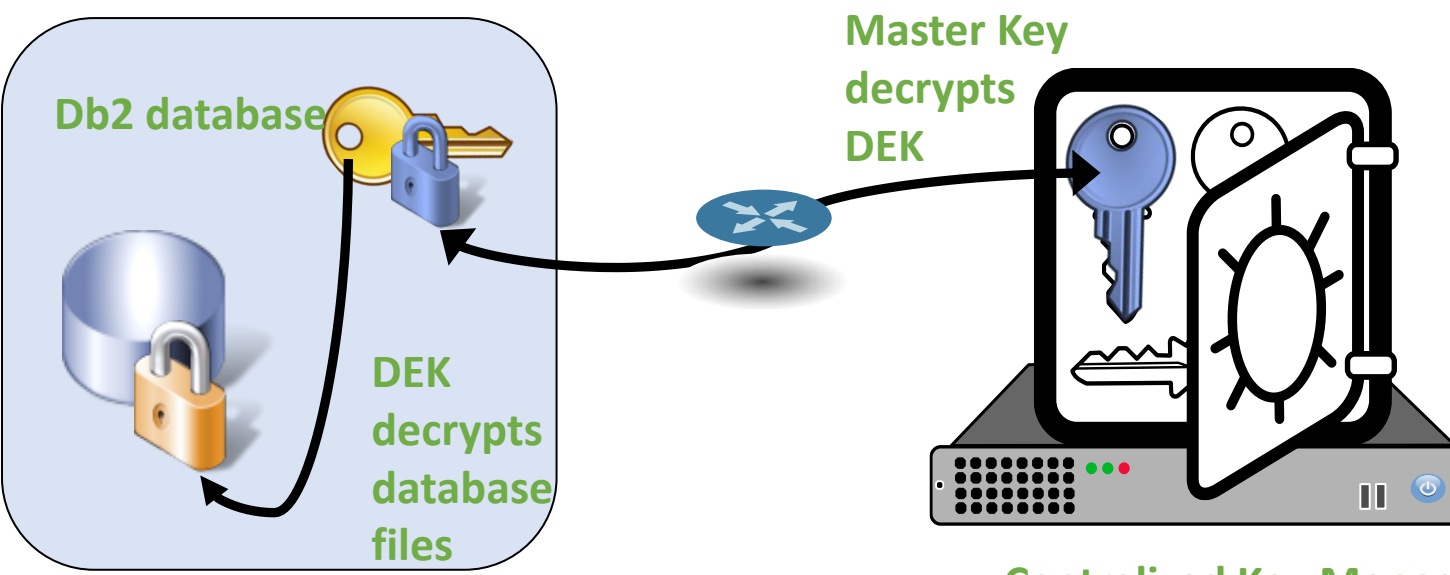

**Centralized Key Manager**

The master key is accessed whenever a DEK requires decryption

- db2start open keystore
- db start (activate, first connect)
- backup /restore

• …

DEK is generated by Db2 when

Database is created Restore into new database Backup is created

Master Key is created

Manually within the key manager Automatically by Db2

### Backup Theory – Encryption/Compression Options

#### • COMPRLIB/ENCRLIB options

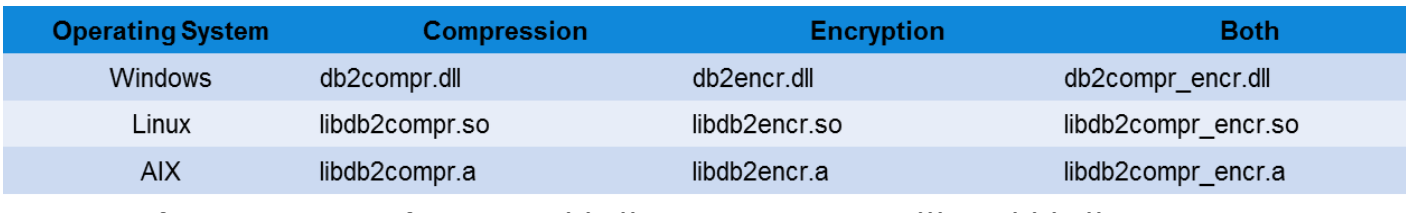

**ZLIB without HW acceleration:** libdb2zcompr\_encr.dll and libdb2zcompr\_encr.so

#### • COMPROPTS/ENCROPTS options

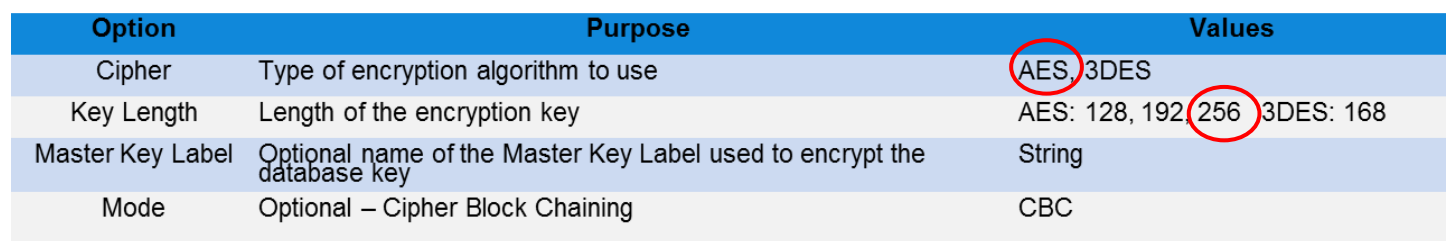

POWER 7+ AIX NX842 accelerator - libdb2nx842.a - libdb2nx842\_encr.a POWER 9 AIX NXZLIB accelerator - libdb2zcompr.a - libdb2zcompr\_encr.a z15+ Linux NXU accelerator - libdb2zcompr.so - libdb2zcompr\_encr.so **Since Db2 11.5.7+**

### Backup in Action – Test Environment

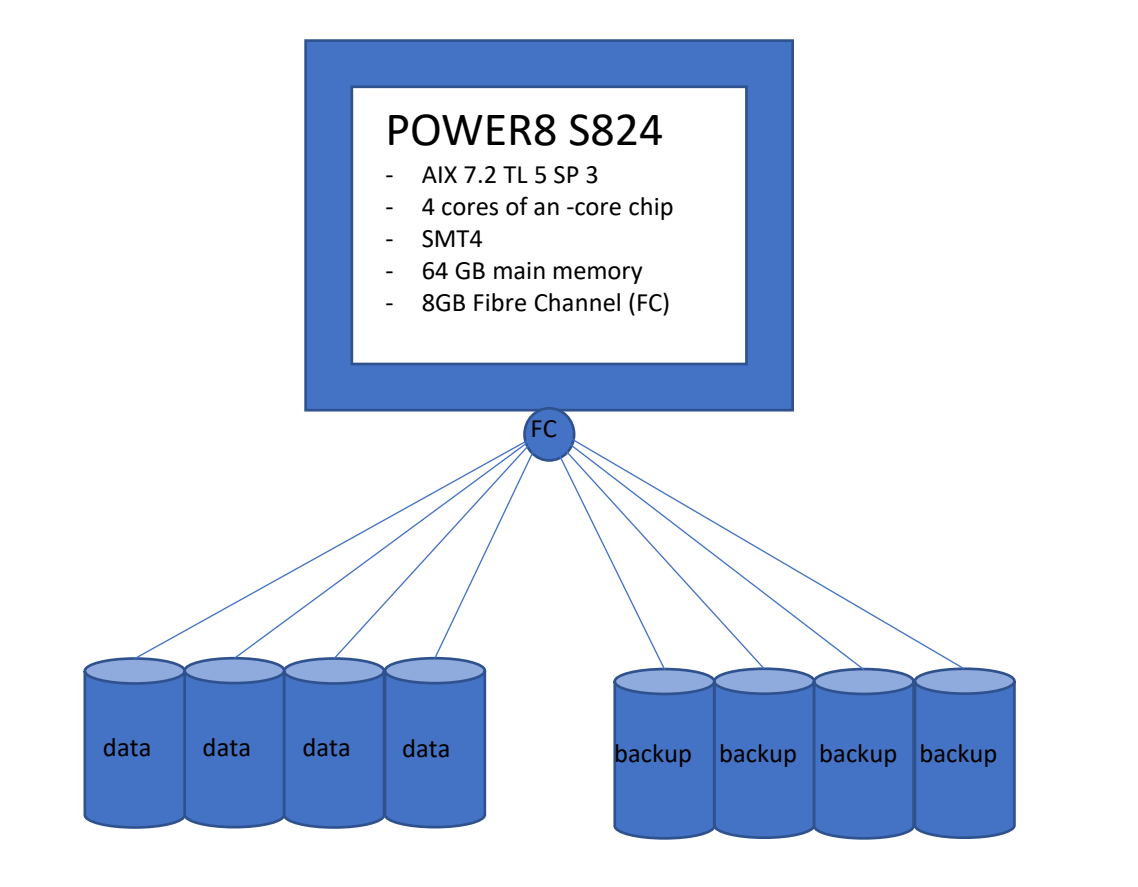

- **IBM XIV** storage system
- Db2: 11.5.6, database size: 270GB
- Database overall compression ratio: 52%
- Number of tablespaces: 48
- Automatic backup settings:
	- Parallelization: 30, buffer: 60 (unencrypted "default" backup)
	- Parallelization:15, buffer: 30 (encrypted backups)

## Backup in Action – Encryption

[Malloc heap contention may cause performance degradation when using DB2 on AIX with specific features \(ibm.com\)](https://www.ibm.com/support/pages/malloc-heap-contention-may-cause-performance-degradation-when-using-db2-aix-specific-features) -

#### Optimized AIX malloc setting for instance owner

• Change the AIX malloc settings

export MALLOCOPTIONS=buckets,multiheap:4 export

MALLOCBUCKETS=number of buckets:128, bucket sizing factor:64, blocks per bucket:1024

- Unlimt the size of the data area of the instance owner in /etc/security/limits: db2vfb:  $data = -1$
- Update the Db2 registry and restart the instance: db2set DB2ENVLIST="MALLOCOPTIONS MALLOCBUCKETS" db2stop db2start

#### Reduce parallelization and buffer

#### • Backup Command

db2 "backup db <dbname> to <br/>backup paths> with 8 buffers parallelism 4 encrypt encrlib libdb2encr.a

#### • Manually adapted backup options

**Parallelism**: Defines the number of tablespaces backed up in parallel

**Buffer:** At least two times the parallelism value

## Backup in Action – Create Encrypted DB

Install Keystore using IBM GSKit

- Create keystore directory
	- su instance owner
	- mkdir <path>/keystore
- Create keystore
	- gsk8capicmd keydb –create –db <path>/keystore/<keyfile>.p12 –pw <strong password> -string –type pkcs12 –stash

Encrypt Database

- Configure instance
	- db2 update db cfg using keystore type pkcs12 Keystore<sup>-</sup>location <path>/keystore/<keyfile>.p12
	- db2stop
	- db2start
	- db2 backup db <dbname> to <br/>backup paths>
	- db2 drop db <dbname>
	- db2 restore db <dbname> from <backup paths> taken at <backup timestamp> ENCRYPT

You can even use HADR to encrypt the database as described here: [https://blogs.sap.com/2022/05/08/encrypting-an-sap-system-on-a-db2-for-luw-database-reduce-downtime-by-exploiting](https://blogs.sap.com/2022/05/08/encrypting-an-sap-system-on-a-db2-for-luw-database-reduce-downtime-by-exploiting-the-hadr-feature/)[the-hadr-feature/](https://blogs.sap.com/2022/05/08/encrypting-an-sap-system-on-a-db2-for-luw-database-reduce-downtime-by-exploiting-the-hadr-feature/)

### Backup in Action – Encryption

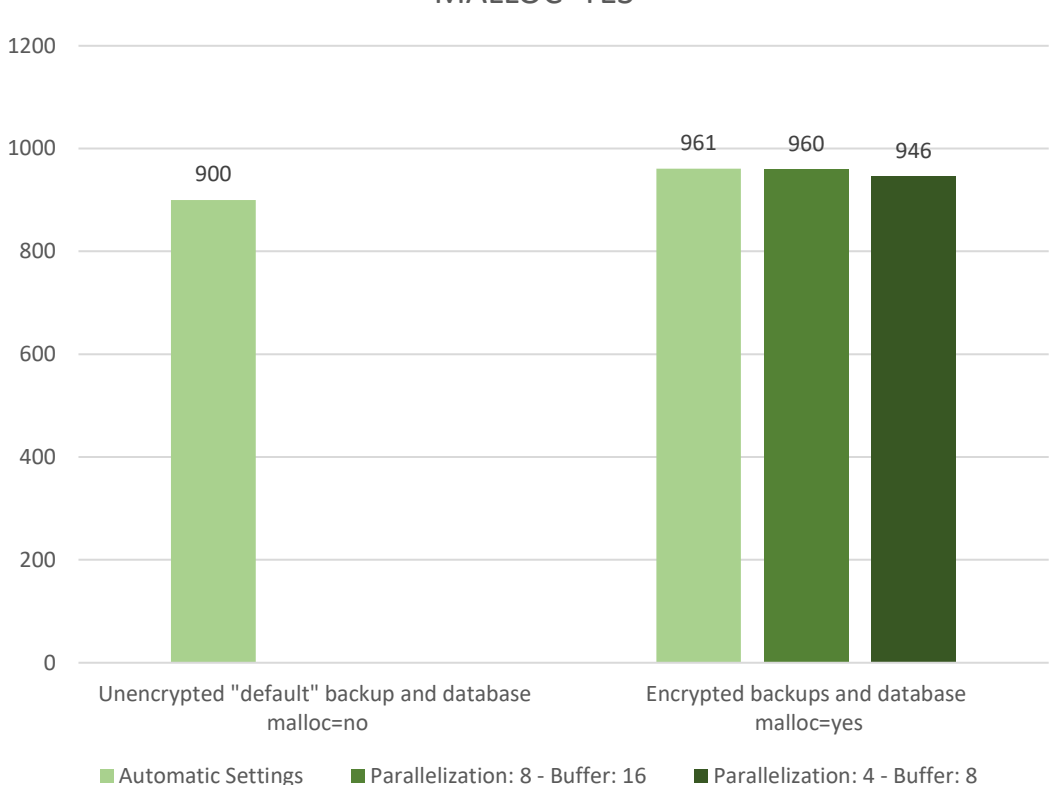

#### Runtime: unencrypted versus encrypted backups [s] – MALLOC=YES

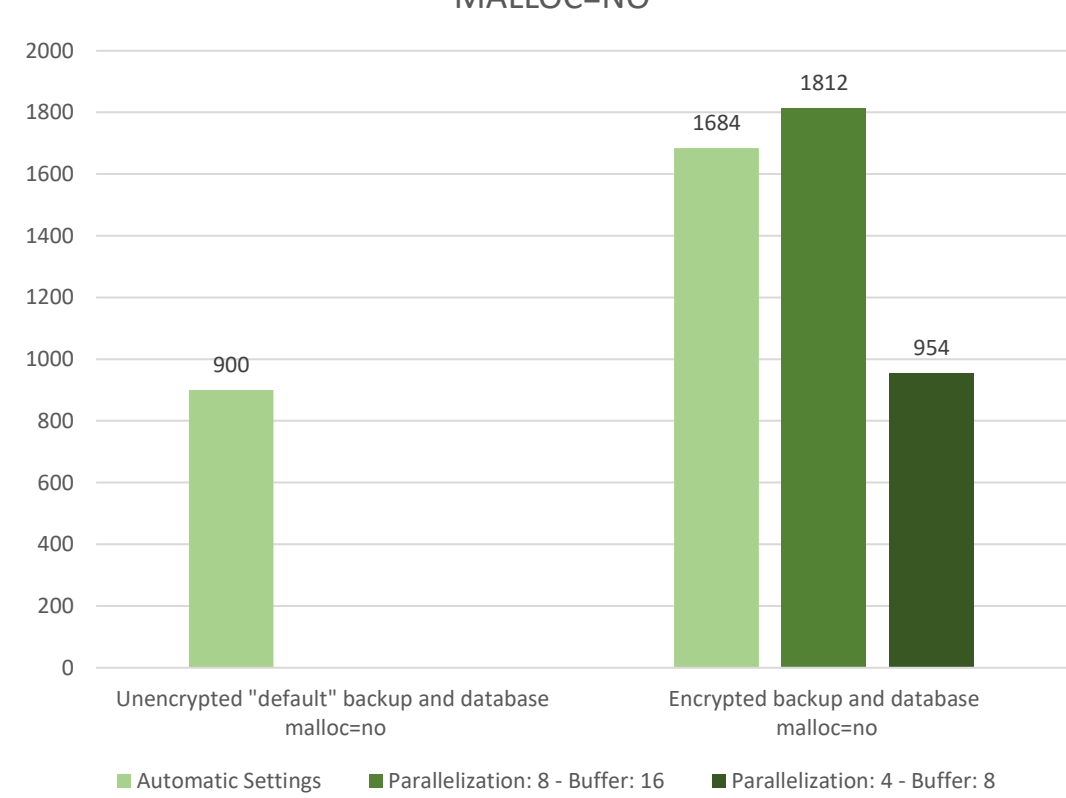

#### Runtime: unencrypted versus encrypted backups [s] – MALLOC=NO

# Backup in Action – Software Compression & Encyrption

Backup runtime encrypted database [s]

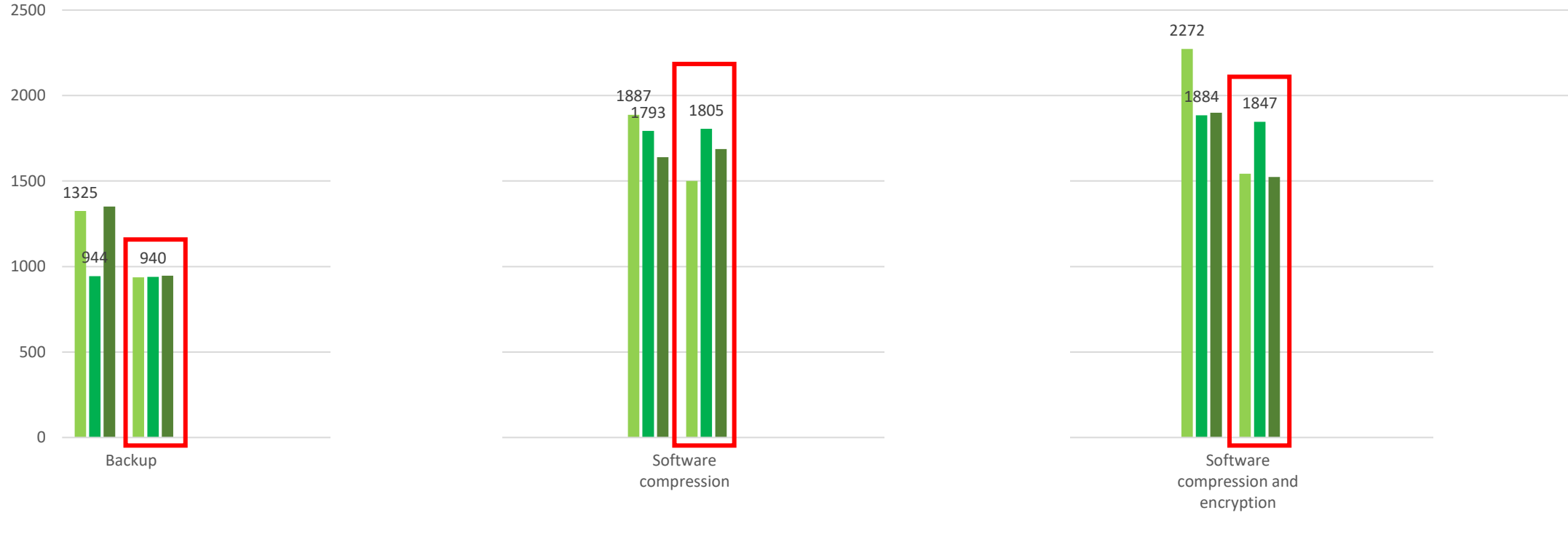

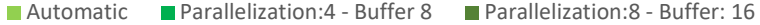

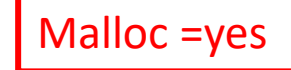

# Backup in Action – AIX NX842 Compression & Encyrption

Backup runtime encrypted database [s]

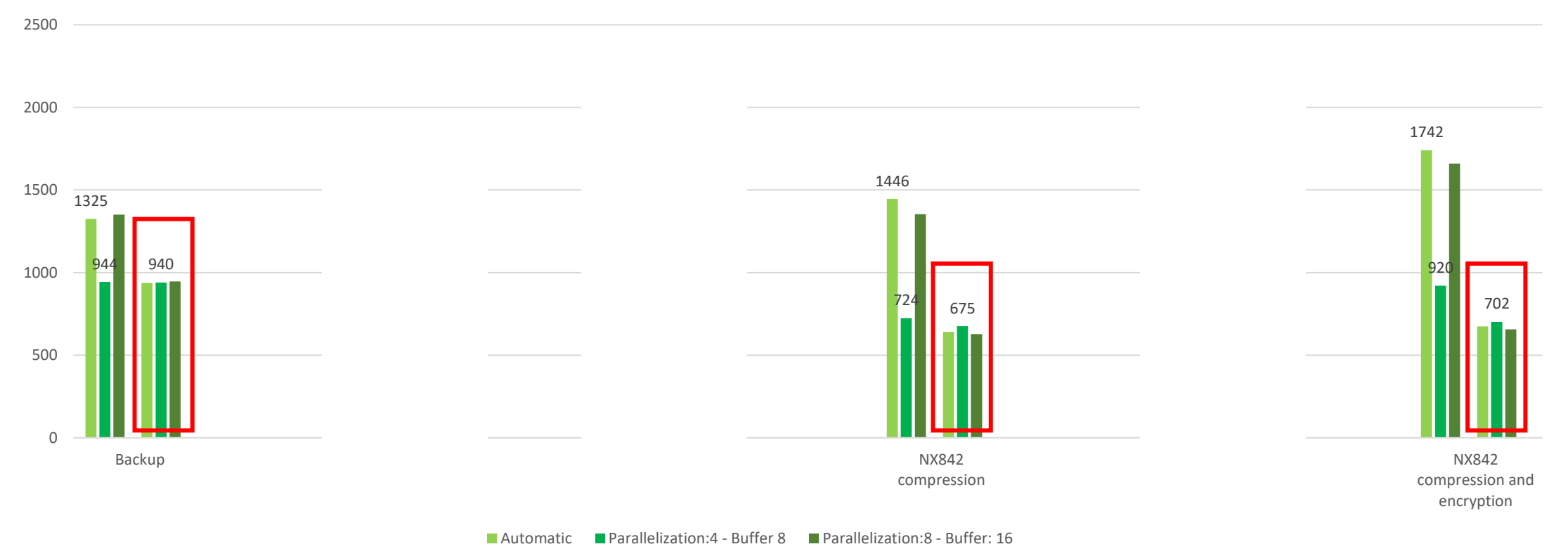

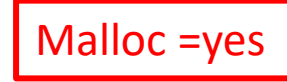

## Backup in Action – Compression & Encyrption

Backup runtime encrypted database [s]

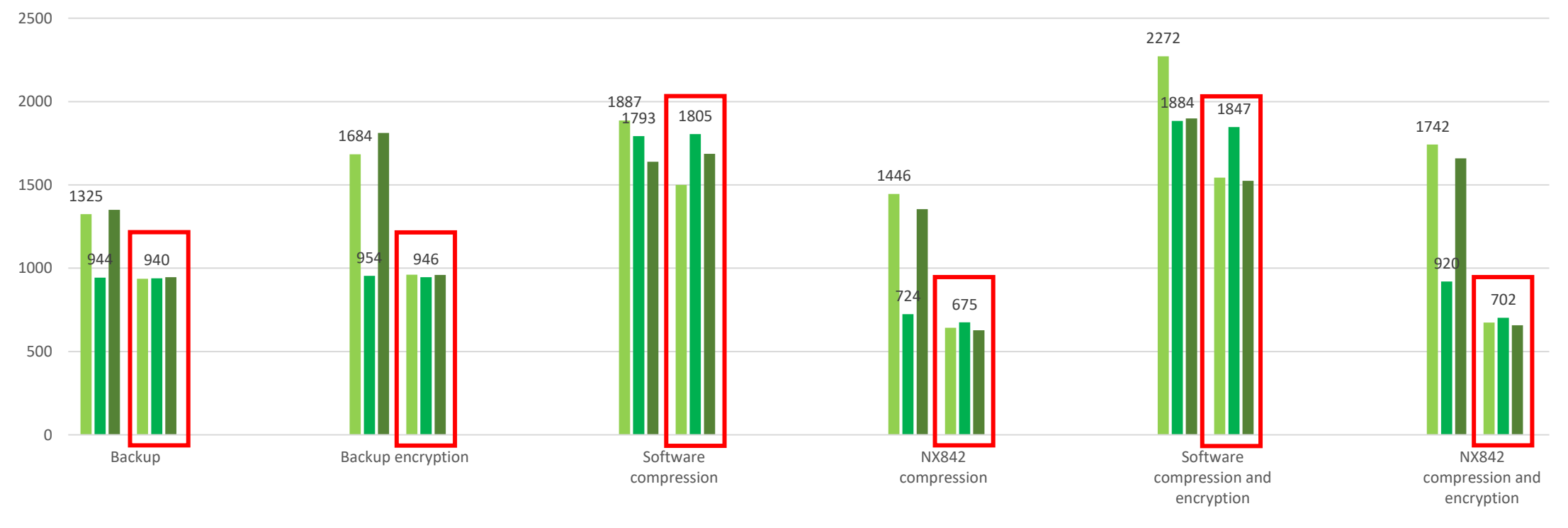

■ Automatic ■ Parallelization:4 - Buffer 8 ■ Parallelization:8 - Buffer: 16

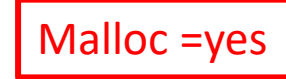

### Backup in Action – Unencrypted Databases

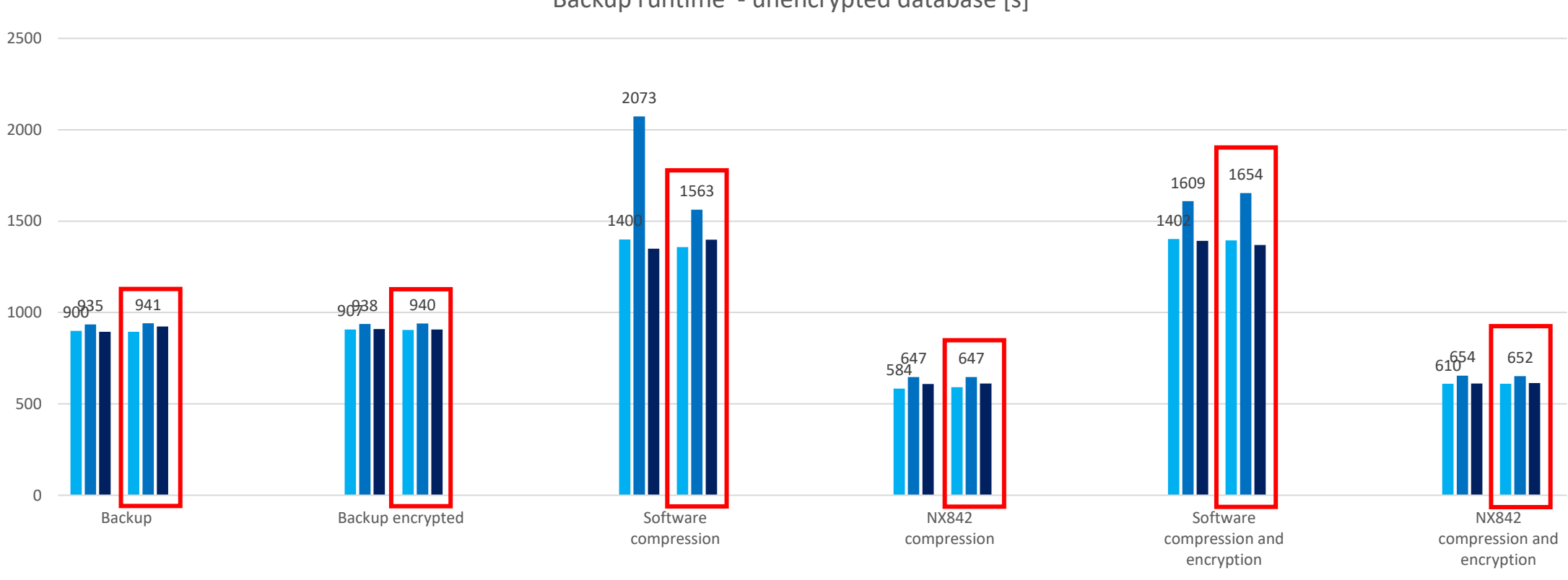

Backup runtime - unencrypted database [s]

■ Automatic ■ Parallelization: 4 - Buffer: 8 ■ Parallelization: 8 - Buffer: 16

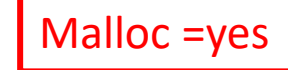

## Restore of Encrypted Backups

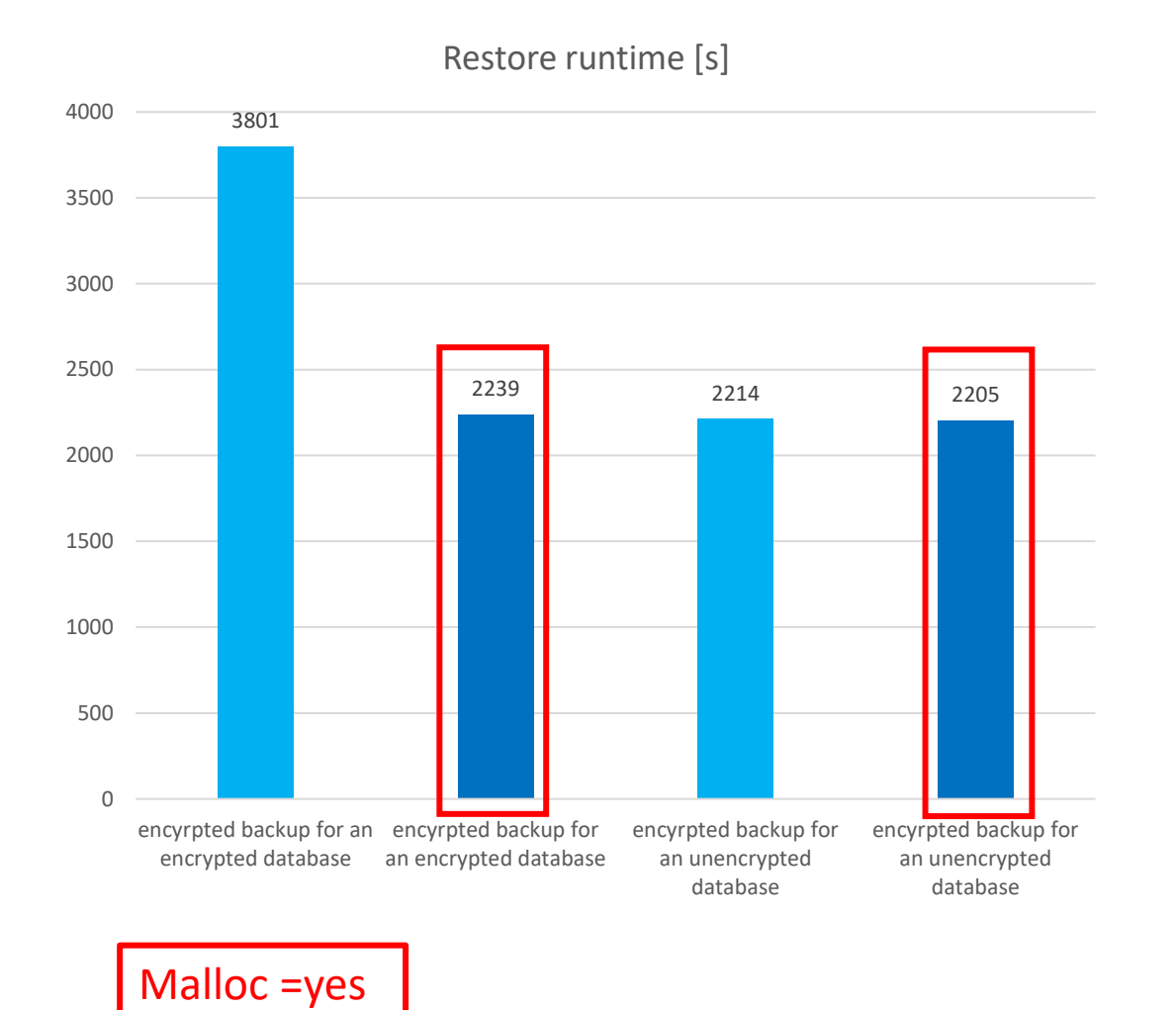

restoring into encrypted database:

- From encrypted or unencrypted backup
- With MALLOC workaround or not

# ZLib vs. Common Compression on LinuxX86

- Database size: 48.1 GB
- Test sequence:
	- db2 backup db jkl to /target compress
	- db2set DB2\_BCKP\_COMPRESSION=ZLIB
	- $\bullet$
	- db2 update db cfg for jkl using encrlib libdb2compr\_encr.so
	- $\bullet$  ...
	- db2 backup db jkl to /target compress
- Common Db2 Compression
	- Runtime: 474 seconds
	- Size: 21.1 GB (43% of orig size)
- ZLib Compression
	- Runtime: 305 seconds
	- Size: 12.75 GB (27% of orig size)
- Backup runtime reduced by 35%
- In general, Zlib compressed a little bit better compared to NX842; runtimes are about the same

X86: intel provides a special zlib next generation library, that uses SIMD instructions, factors 2-4 faster than traditional zlib implementation, uses Vector Units in Intel CPUs (zlib\_ng)

#### **Backup Execution: Tablespace Read Sequence**

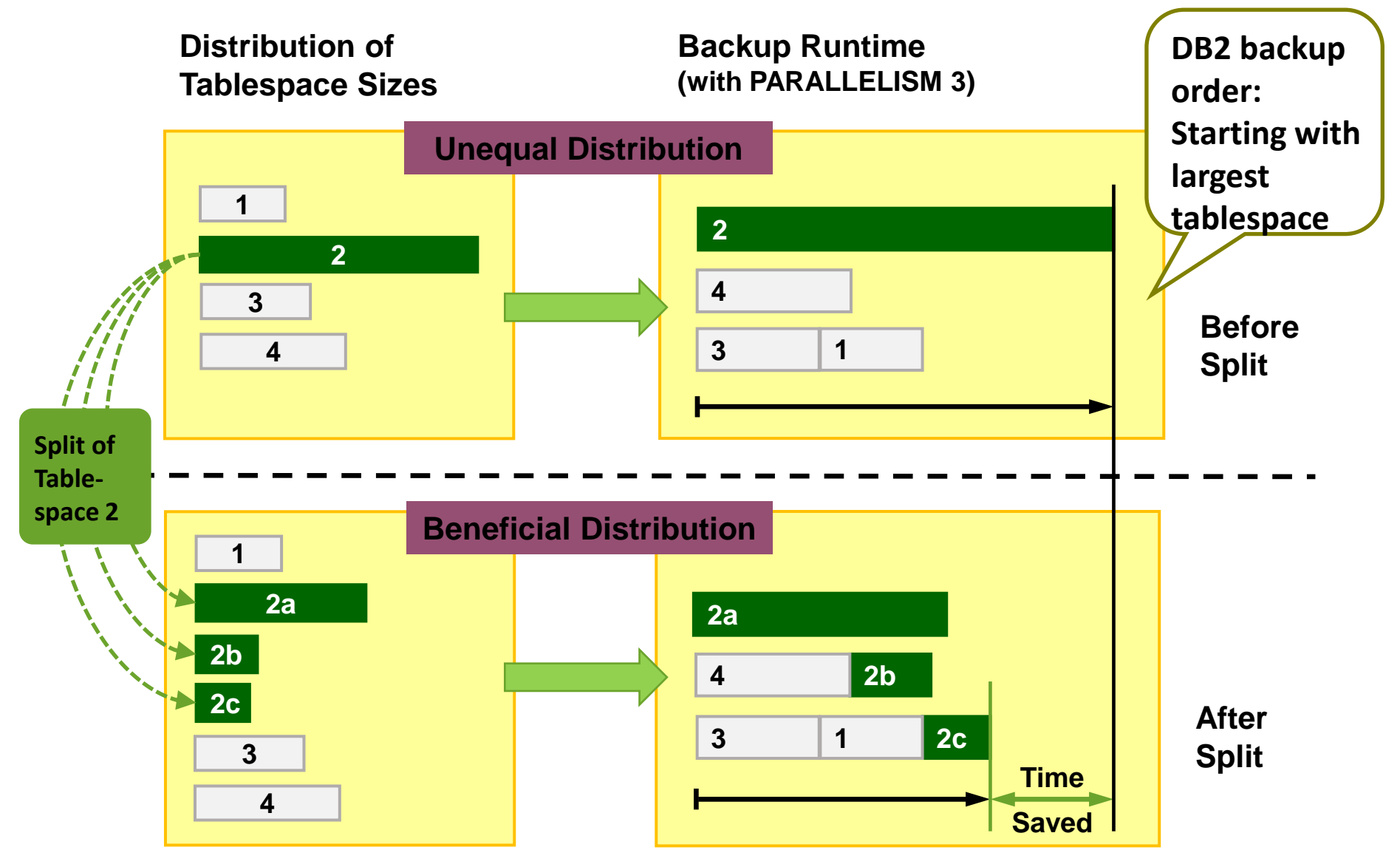

- Can be monitored using WaitQ element of BM section in the BARstats
- Addressed by ADMIN\_MOVE\_TABLE SP or DB6CONV (in SAP, or using tablespace pool) to redistribute tables to tablespaces

#### **Backup Behavior in Case of Fragmentation**

command

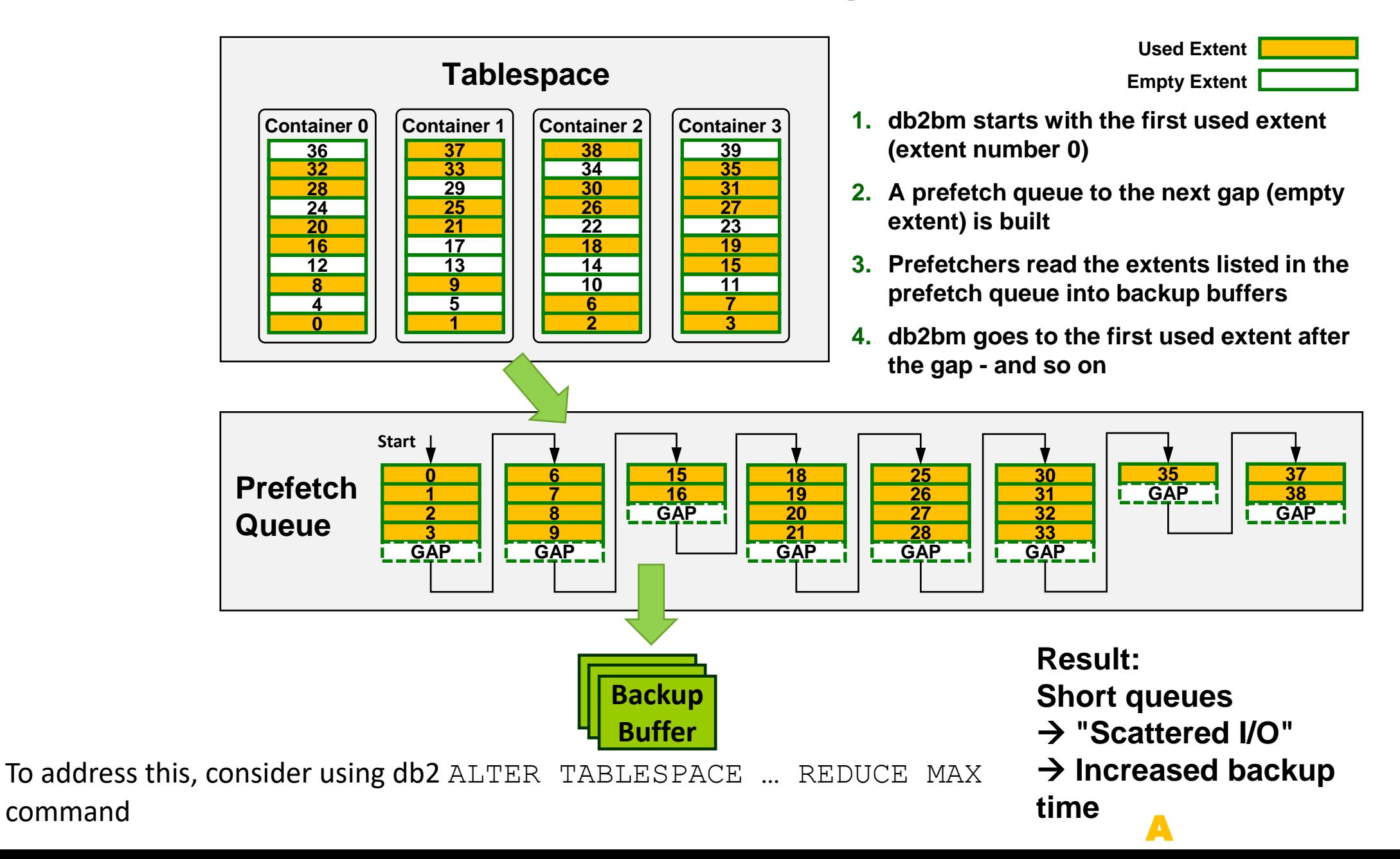

### Tools – db2pd, …

- db2pd -utilities –repeat
- Or db2 list utilities
- dsmtop/db2top
- db2pd -barstats

**db6db2:db2jkl 56> db2 list utilities**

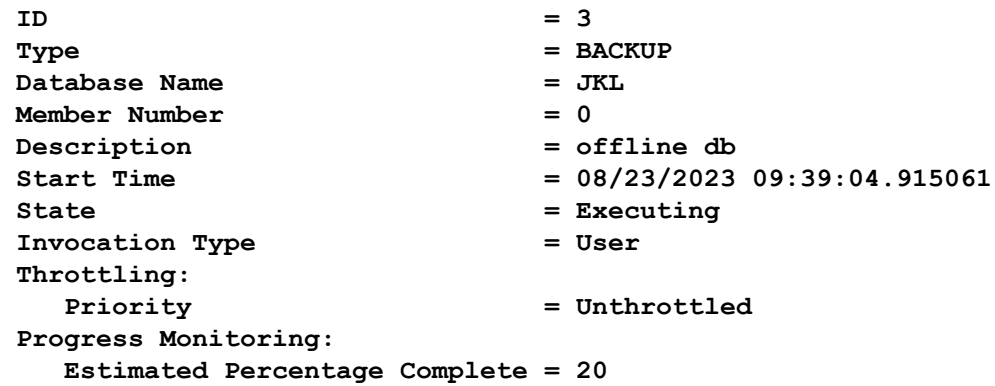

**db6db2:db2jkl 55> db2pd -uti**

**Database Member 0 -- Active -- Up 0 days 00:49:23 -- Date 2023-08-23-09.39.08.291886**

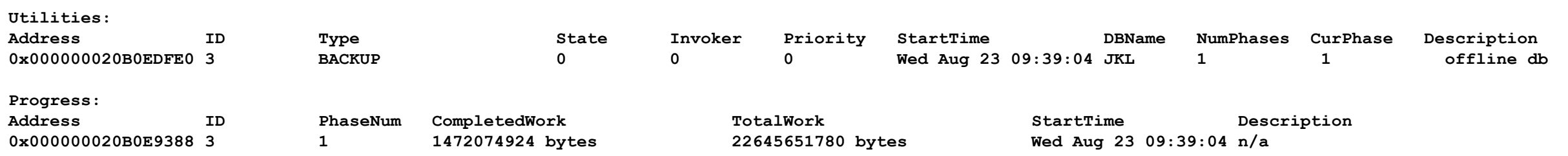

#### Tools - BARstats

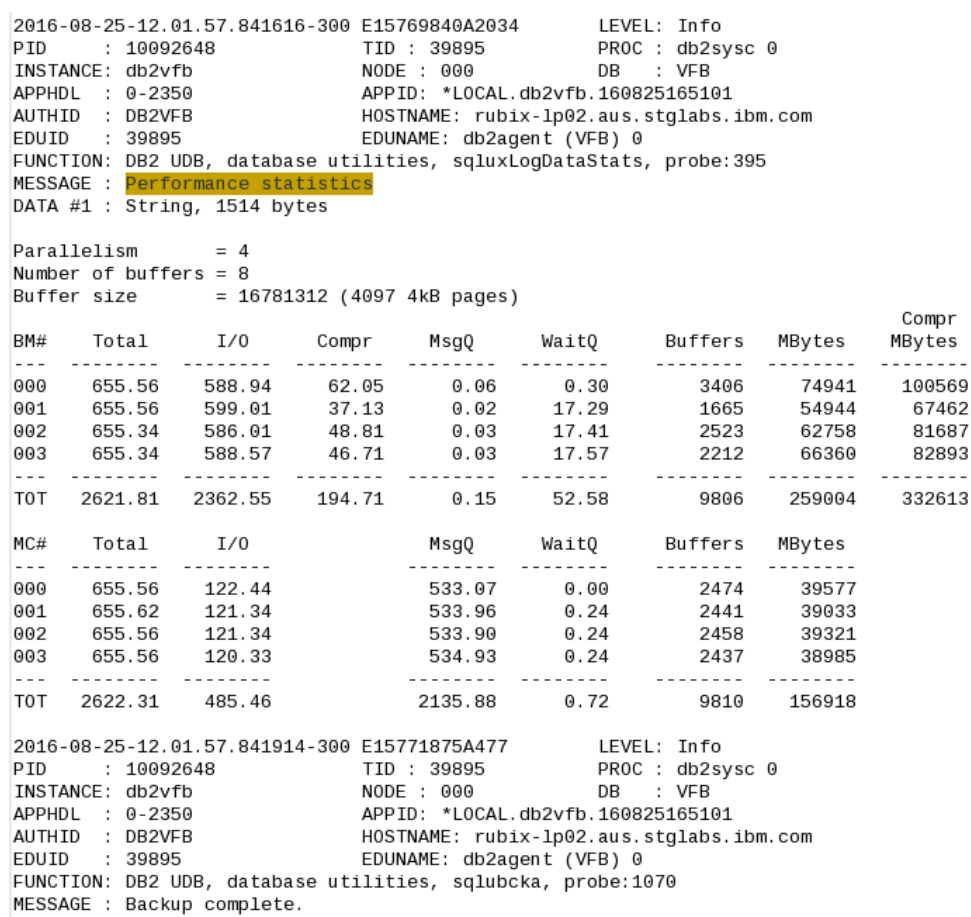

#### 2 forms:

- Monitor while backup is running: db2pd –barstats
- 2) Final BARstats in db2diag.log
- **1** *BM* (buffer manipulator): Number of buffer manipulators launched
- *MC* (media controller): Number of media controllers **launched**
- *2 Total*: Time a BM or MC exists which equals the backup runtime
- **3** *I/O*: Time spent for read and write operations
- *4 Compr*: Time spent for the compression
- *5 MsgQ*: Time waiting for an I/O buffer
- *6 WaitQ*: Time waiting for next instruction from the db2agent, can be used to tell if tablespaces are evenly distributed
- **7** *Mbytes*: Amount of uncompressed and compressed data read or written by the different BM or MC. *Mbytes TOT* shows the size of the uncompressed and compressed backup.
- **8** Compr MBytes: quantity of uncompressed data that was compressed

#### [Example output for backup performance monitoring in Db2 Knowledge Center \(Db2 11.5\)](https://www.ibm.com/docs/en/db2/11.5?topic=barstats-example-output-backup-performance-monitoring)

 $- - - - - -$ 

67462

81687

82893

332613

25614

12509

18928

16533

## Checking Backup Images

- Use db2ckbkp to check images on disk
- Use db2adut1 to check images in TSM
- Use the registry variable DB2 BCKP PAGE VERIFICATION to check page consistency during the backup

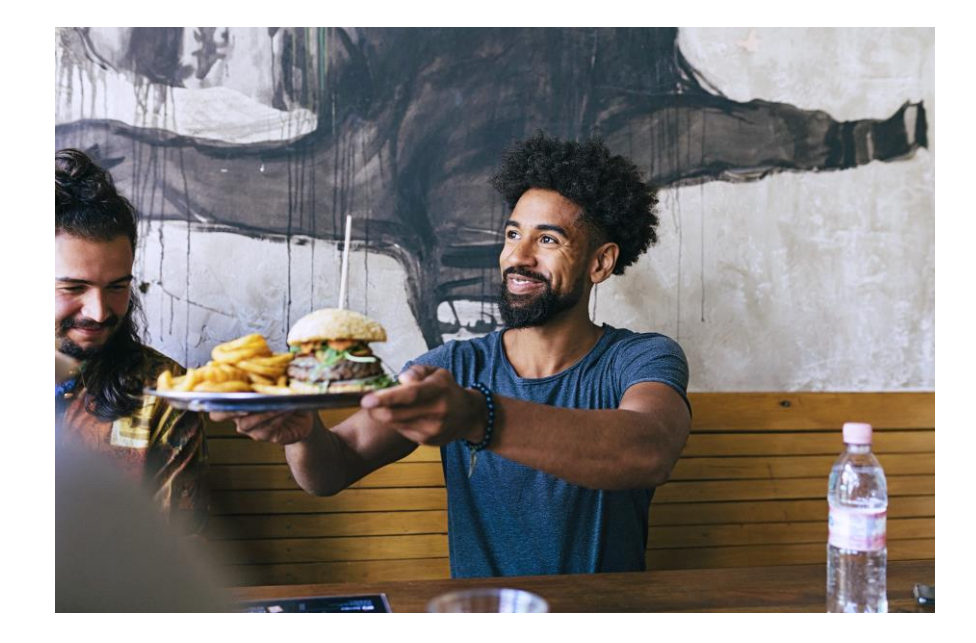

### Tools – db2ckbkp

- db2ckbkp <image>
	- Checking the image
- db2ckbkp –H
	- Reading the header of the image

**db2jkl 54> db2ckbkp JKL.0.db2jkl.DBPART000.20230823093905.001**

**[1] Buffers processed: ###...###**

**Image Verification Complete - successful.**

**===================== MEDIA HEADER REACHED:**

**=====================**

**Server Database Name -- JKL Server Database Alias -- JKL Client Database Alias -- JKL Timestamp -- 20230823093905 Database Partition Number -- 0 Instance -- db2jkl Database Configuration Type -- 0 (Non-shared data) Sequence Number -- 1 Database Member ID -- 0 Release ID -- 0x1500 (DB2 v11.5.8.0) AL version -- V:11 R:5 M:8 F:0 I:0 SB:0 Database Seed -- 0x78861BF4 DB Comment's Codepage (Volume) -- 0 DB Comment (Volume) -- SAP database JKL DB Comment's Codepage (System) -- 0 DB Comment (System) -- SAP database JKL Authentication Value -- 255 (Not specified) Backup Mode -- 0 (Offline) Includes Logs -- 0 (No) Compression -- 2 (Encrypted) Backup Type -- 0 (Database-level) Backup Granularity -- 0 (Non-incremental) Merged Backup Image -- 0 (No) Status Flags -- 0x1 Consistent across all members System Catalogs in this image -- 1 (Yes) Catalog Partition Number -- 0 DB Codeset -- UTF-8 DB Territory -- US LogID -- 1684329437 LogPath -- /db2/JKL/log\_dir/ Backup Buffer Size -- 16781312 (4097 4K pages) Number of Sessions -- 1 Platform -- 0x1E (Linux-x86-64) Encrypt Info Flags -- 0x1 Source DB was encrypted**

**The proper image file name would be: JKL.0.db2jkl.DBPART000.20230823093905.001**

**Image header dumped -- NO VERIFICATION PERFORMED.**

## Tools – db2 history file

- db2 list history backup all for <dbname>
	- Operation: **B**ackup
	- Object: **D**atabase
	- Type: **F**ull

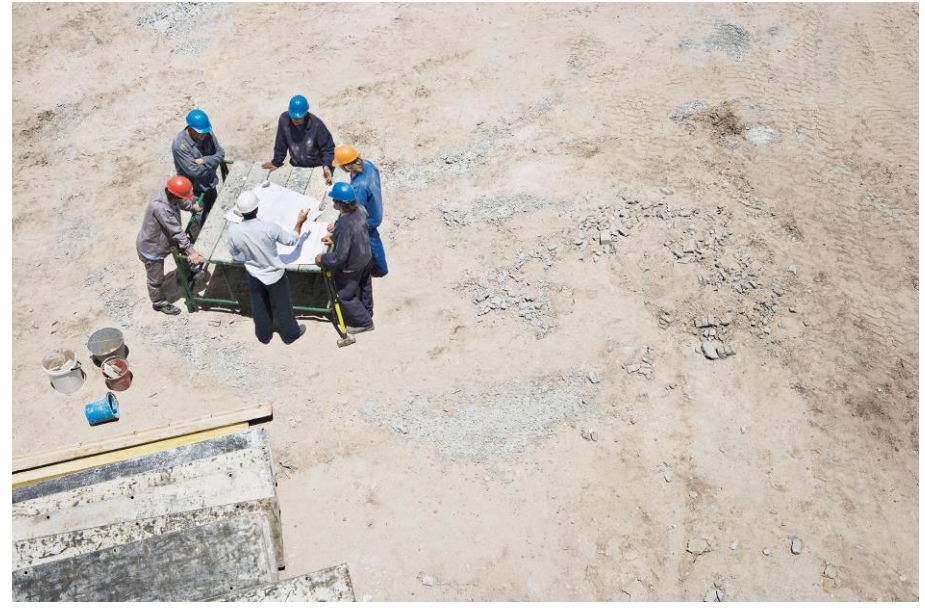

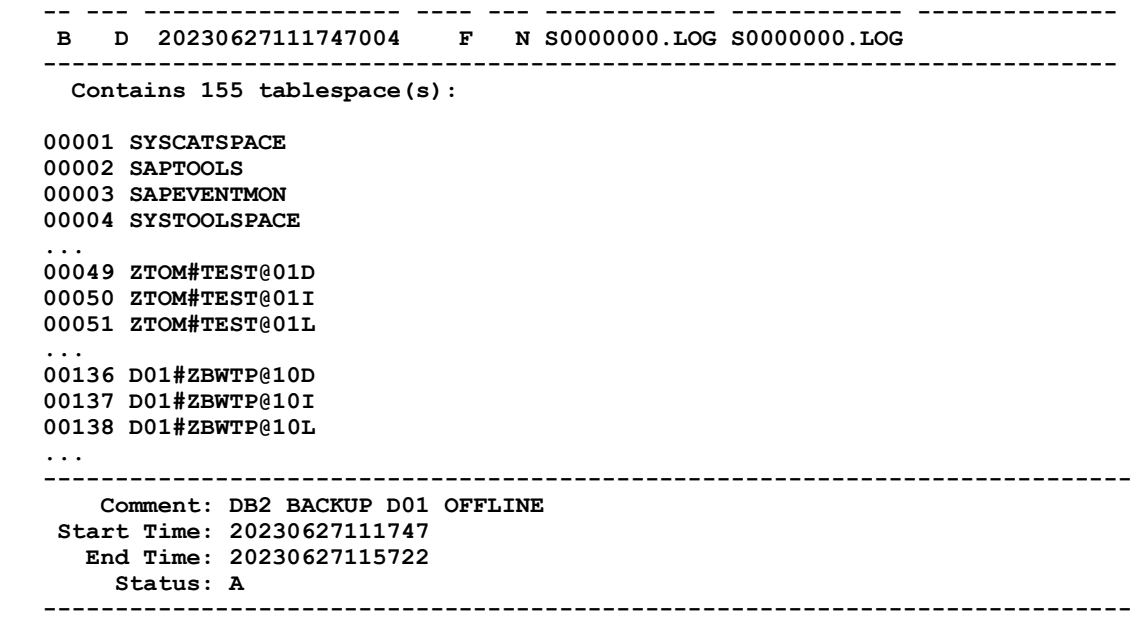

**Op Obj Timestamp+Sequence Type Dev Earliest Log Current Log Backup ID**

**EID: 803291 Location: /backup**

## Layout & Configuration – Registry + DB CFG

- DB2\_BCKP\_INCLUDE\_LOGS\_WARNING
	- Default: False
	- SAP customers: True
- DB2\_BCKP\_PAGE\_VERIFICATION
	- Default: False
- DB2 BCKP COMPRESSION
	- Default: Compress
	- Values: NX842, ZLIB

db2 get db cfg for <dbname>

- Encryption Library for Backup (ENCRLIB) = libdb2encr.so
- **Encryption Options for Backup**  $(ENC$  $\dot{O}$ **PTS** $) =$ CIPHER=AES:MODE=CBC:KEY LENGTH=256
- Encrypted database = YES
- Keystore type  $(KEYSTORE^TYPE) = PKCS12$
- Keystore location (KEYSTORE\_LOCATION) = <PATH/keystore.p12

Settings influence the backup command

## More Reading

- [Understanding Db2's Backup and Restore Statistics](https://www.idug.org/browse/blogs/blogviewer?BlogKey=63c66993-b043-4ed2-8409-ff3b447d9ffc)
- [Db2 backup command in Db2 Knowledge Center \(Db2 11.5\)](https://www.ibm.com/docs/en/db2/11.5?topic=commands-backup-database)
- [Hardware accelerated backup and log file compression in Db2 Knowledge Center](https://www.ibm.com/docs/en/db2/11.5?topic=considerations-hardware-accelerated-backup-log-file-compression) [\(Db2 11.5\)](https://www.ibm.com/docs/en/db2/11.5?topic=considerations-hardware-accelerated-backup-log-file-compression)
- [Power NX842 Compression for Db2](https://www.ibm.com/support/pages/system/files/inline-files/DB2_POWER_NX842_Compression_V1.1.pdf)
- [Db2 Encryption overview in Db2 Knowledge Center \(Db2 11.5\)](https://www.ibm.com/docs/en/db2/11.5?topic=encryption-overview)
- **[Example output for backup performance monitoring in Db2 Knowledge Center](https://www.ibm.com/docs/en/db2/11.5?topic=barstats-example-output-backup-performance-monitoring)** [\(Db2 11.5\)](https://www.ibm.com/docs/en/db2/11.5?topic=barstats-example-output-backup-performance-monitoring)
- db2ckbkp [check backup command in Db2 Knowledge Center \(Db2 11.5\)](https://www.ibm.com/docs/en/db2/11.5?topic=commands-db2ckbkp-check-backup)

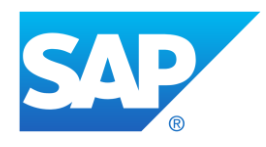

#### SAP on Db2 documentation on SAP Help Portal <https://help.sap.com/viewer/p/DB6>

- New/Updated SAP / Db2 guides

#### SAP on Db2 in der SAP Community [https://www.sap.com/community/topic/db2-for-linux](https://www.sap.com/community/topic/db2-for-linux-unix-and-windows.html)[unix-and-windows.html](https://www.sap.com/community/topic/db2-for-linux-unix-and-windows.html)

- News about Db2 development
- Recent Blogs

#### SAP on IBM Db2 for Linux, UNIX, and Windows

This product Search through all documents relating to this product

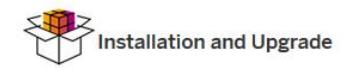

Learn how to install and upgrade SAP systems running on

The software logistics toolset comprises all tools for installation, system copy and rename, dual-stack split, and

system upgrade. The pages on SAP Support Portal also

IBM Db2 High Availability Solution: IBM Tivoli System

Learn how to set up a high-availability (HA) solution for IBM Db2 for Linux, UNIX, and Windows using IBM Tivoli System

Running an SAP System on IBM Db2 11.1 with the Db2

Learn how to set up and run an SAP system running on IBM

DB2 for Linux, UNIX, and Windows 11.1 with the IBM DB2

Running an SAP System on IBM Db2 10.5 with the

Learn how to set up and run an SAP system running on IBM

DB2 for Linux, UNIX, and Windows 10.5 with the IBM DB2

Running an SAP System on IBM Db2 10.1 with the

Learn how to set up and run an SAP system running on IBM

DB2 for Linux, UNIX, and Windows 10.1 with the IBM DB2

IBM Db2

Software Logistics Toolset

provide links to the relevant guides.

**Automation for Multiplatforms** 

Automation for Multiplatforms (SA MP).

pureScale Feature

pureScale Feature.

pureScale Feature.

pureScale Feature.

Db2 pureScale Feature

Db2 pureScale Feature

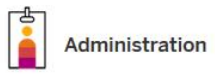

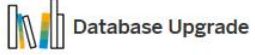

Read how to monitor and administrate the IBM Db2 database for your SAP system.

#### Database Administration Guide for SAP on IBM Db2 for Linux, UNIX, and Windows

This is our main information resource about how to administrate SAP systems running on the database IBM Db2 for Linux, UNIX, and Windows.

#### SAP Business Warehouse on IBM Db2 10.5 and Higher for Linux, UNIX, and Windows: Administration Tasks

This is administration information especially for SAP BW systems running on IBM Db2 version 10.5 and higher.

#### SAP Business Warehouse on IBM Db2 10.1 and Lower for Linux UNIX and Windows: Administration Tasks

This is administration information especially for SAP BW systems running on IBM Db2 version 10.1 and lower.

#### Enabling SAP Business Warehouse to Use IBM Db2 for Linux, UNIX, and Windows as Near-Line Storage Learn how to set up and operate a near-line storage solution on IBM Db2 for Linux, UNIX, and Windows.

#### DBA Cockpit (for SAP Systems Based on SAP NetWeaver 7.02 and Higher)

The DBA Cockpit is a tool for monitoring and administrating SAP systems running on IBM Db2 for Linux, UNIX, and Windows.

DBA Cockpit (for SAP NetWeaver 7.0 and 7.1 Only)  $(E$  PDF)

DBA Cockpit (for SAP NetWeaver 7.01 Only) (C- PDF)

#### **Technical Monitoring Cockpit**

Learn more about the technical monitoring cockpit, our upcoming tool for monitoring SAP systems.

Read how to upgrade the IBM Db2 database for your SAP system.

#### Upgrading to Version 11.1 of IBM Db2 for Linux, UNIX, and Windows

Upgrading to Version 10.5 of IBM Db2 for Linux, UNIX, and Windows

EHYV

Upgrading to Version 10.1 of IBM Db2 for Linux, UNIX, and Windows

Upgrading to Version 9.7 of IBM Db2 for Linux, UNIX, and Windows

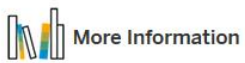

#### SAP on IBM Db2 for Linux, UNIX, and Windows Community &

Go to our community to find blogs, news and more about SAP on IBM Db2 and to ask questions.